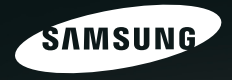

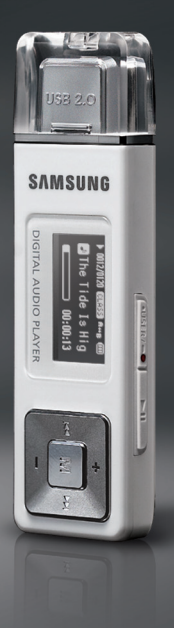

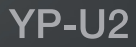

# **Veiligheidsmaatregelen** Lees deze handleiding zorgvuldig door om ervoor

te zorgen dat u het product correct gebruikt om gevaarlijke situaties en letsel te voorkomen.

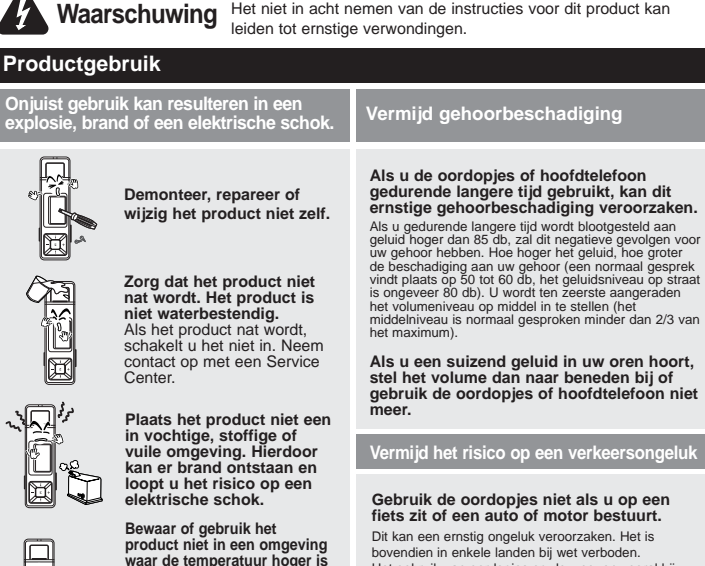

**dan 35°C (95°F) (bijvoorbeeld een sauna of in een geparkeerde auto).** Tijdens de zomer kan de temperatuur in een geparkeerde auto oplopen tot 80°C (176°F).

Dit kan een ernstig ongeluk veroorzaken. Het is bovendien in enkele landen bij wet verboden. Het gebruik van oordopjes op de weg, en vooral bij oversteekplaatsen, kan tot ernstige ongelukken leiden.

**Zorg voor uw eigen veiligheid ervoor dat het kabeltje van de oordopjes niet achter uw arm of objecten in de omgeving blijft hangen als u jogt of wandelt.**

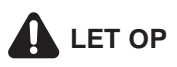

Het niet opvolgen van alle instructies kan tot lichamelijk letsel leiden of schade aan het product veroorzaken.

#### **Productgebruik**

**Voorkom beschadigingen aan het product en lichamelijk letsel.**

#### **Beschadigingen aan het product voorkomen**

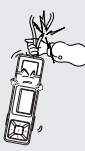

**Als u het product om uw nek draagt, zorg dan dat er niet overmatig veel kracht wordt uitgeoefend op het nekkoord.**

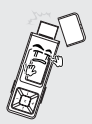

**Wees voorzichtig met het gebruik wanneer het USB-beschermkapje is verwijderd. De scherpe metalen USB-**

**aansluiting kan letsel veroorzaken.**

#### **Belangrijke gegevens beheren**

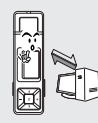

**Zorg dat u een reservekopie van belangrijke gegevens maakt.**

Houd er rekening mee dat we niet aansprakelijk zijn wanneer er gegevens verloren gaan door een defect,

reparatie of andere oorzaak.

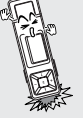

**Zorg dat u het product nergens tegen stoot en laat het product niet vallen. Plaats geen zware voorwerpen op het product.**

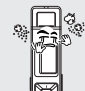

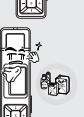

**Voorkom dat externe deeltjes of stof in het product komen.**

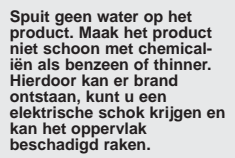

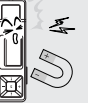

**Plaats het product niet naast magnetische objecten. Hierdoor kan het product niet goed functioneren.**

# **Inhoud**

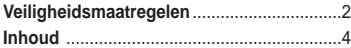

## **Hoofdstuk 1. Voorbereiding**

#### **Het product en de accessoires**

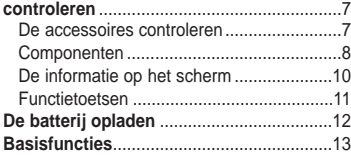

## **Hoofdstuk 2. Muziekbestanden importeren**

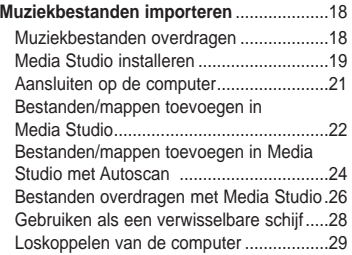

## **Hoofdstuk 3. Muziek luisteren**

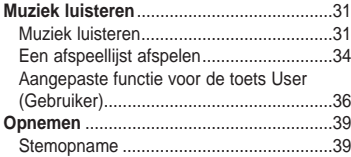

## **Hoofdstuk 4. Instellingen**

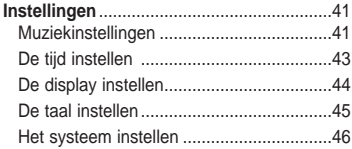

## **Hoofdstuk 5. Problemen oplossen**

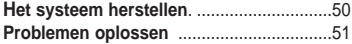

## **Hoofdstuk 6. Appendix**

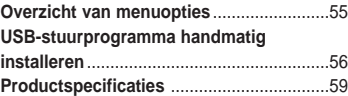

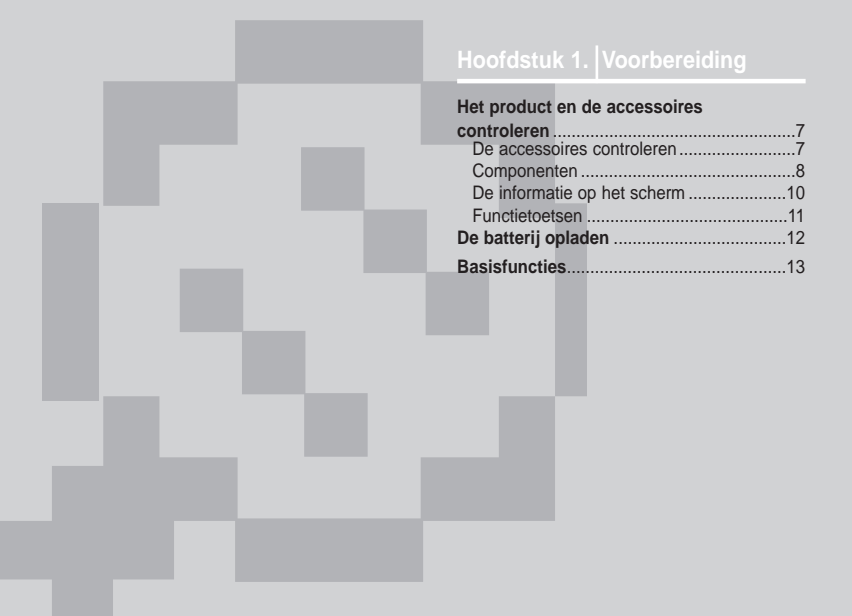

# **De accessoires controleren** De volgende afbeeldingen dienen alleen<br>De accessoires controleren ter illustratie en kunnen enigszins

ter illustratie en kunnen enigszins afwijken van het werkelijke product.

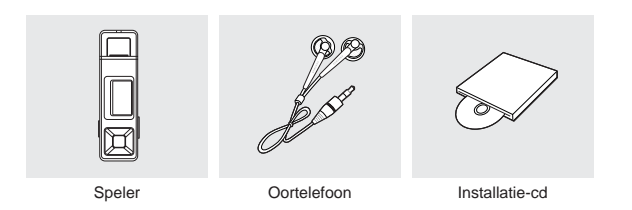

■ Het ontwerp van de accessoires kan ter verbetering van het product zonder voorafgaande kennisgeving worden gewijzigd.

**Het product en de accessoires controleren**

## **Componenten**

#### **Voor-, rechter- en bovenzijde**

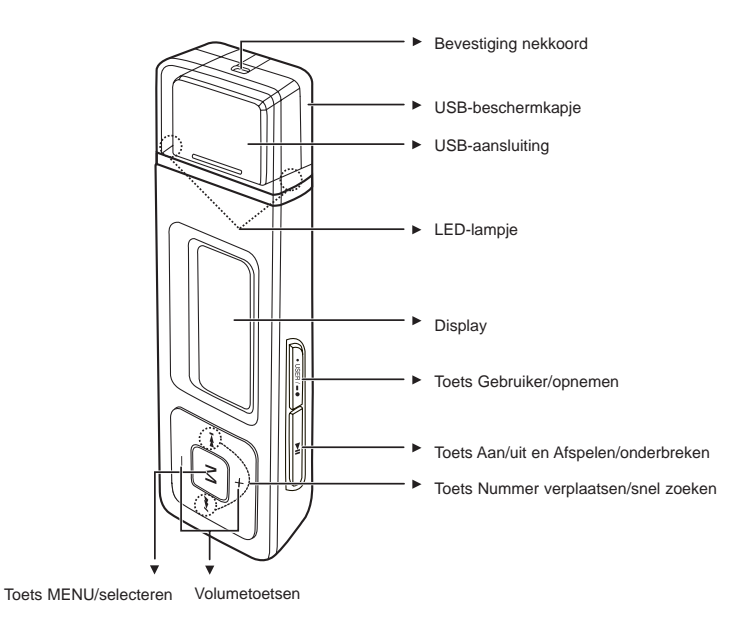

# 9**Hoofdstuk 1. Voorbereiding Het product en de accessoires controleren** Het product en de accessoires controleren

## **Onderzijde**

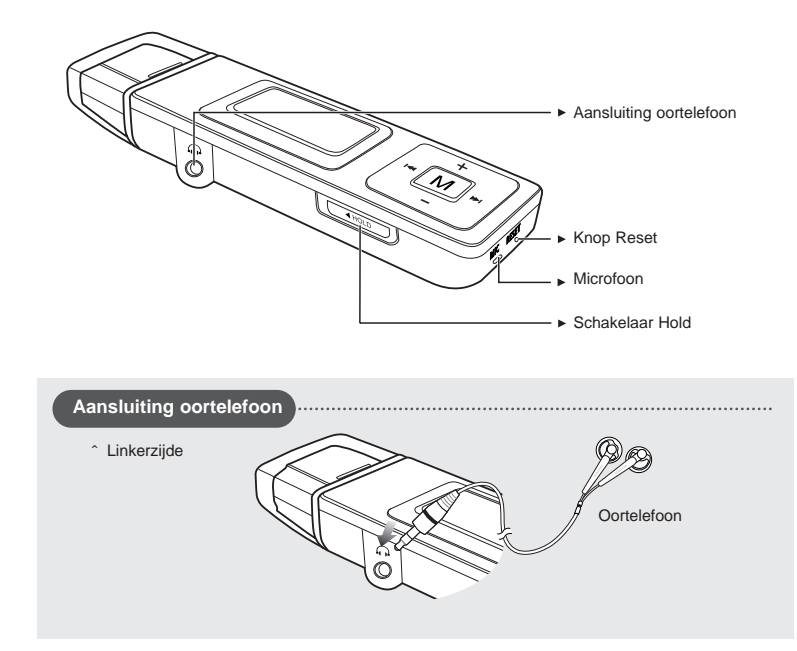

### **Het product en de accessoires controleren De informatie op het scherm**

#### **Muziek**

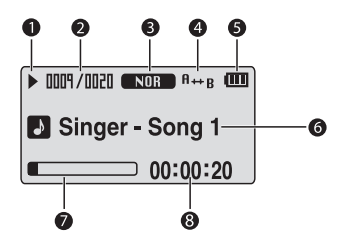

- 1 Play/Pause/Stop (Afspelen/Onderbreken/Stoppen)
- 2 Huidig Nummer/ totale aantal nummers
- 3 geluidsmodus
- 4 Repeat Play (Herhaald afspelen)
- 5 Batterij
- 6 Artiest en titel nummer
- 7 Statusbalk afspelen
- 8 Afspeeltijd

## **Functietoetsen**

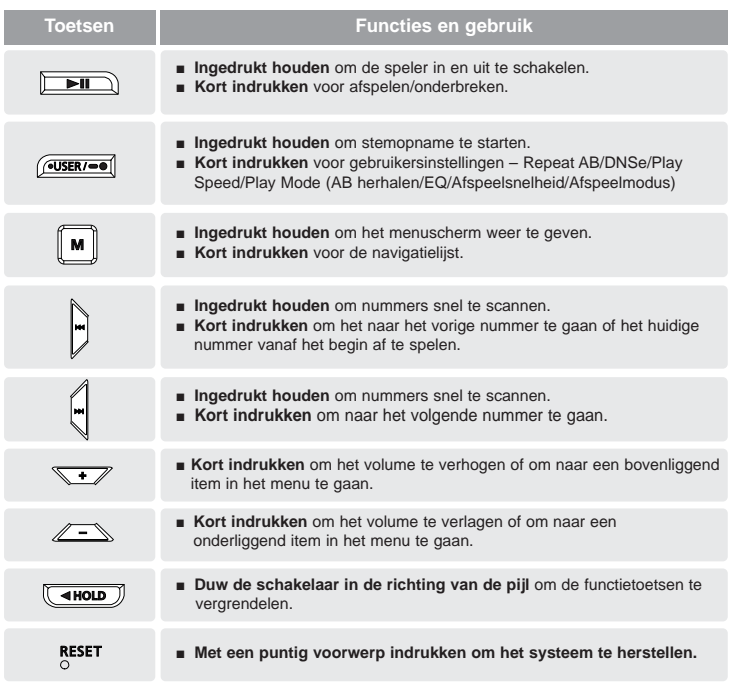

**De batterij opladen** Laad de batterij volledig op voordat u de speler voor het eerst in gebruik neemt of wanneer de speler enige tijd niet is gebruikt.

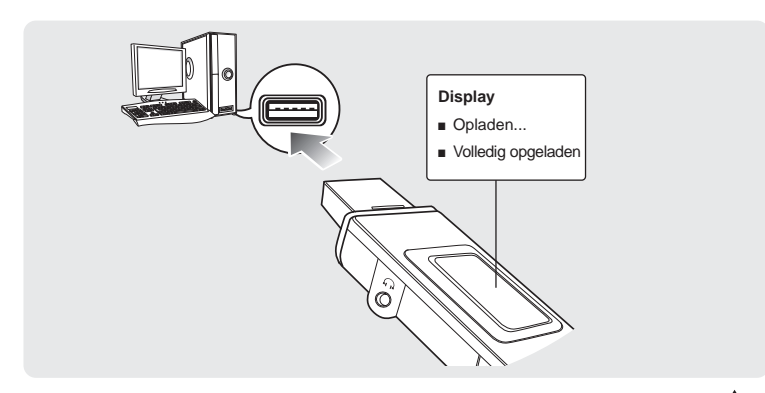

**Verwijder het beschermkapje en steek de USB-aansluiting in de USB-poort op ( ) de computer.**

■ Het duurt ongeveer 2,5 uur voordat de batterij volledig is opgeladen. Dit kan enigszins variëren, afhankelijk van de computeromgeving.

### **Batterij gebruiken**

- Opladen en bewaren bij een temperatuur tussen 5°C en 35°C (40°F en 95°F).
- Laad de batterij niet te lang op (niet langer 12 uur). Overmatig opladen of ontladen kan de levensduur van de batterij verkorten.
- Aangezien een batterij een verbruiksitem is, neemt de levensduur van de batterij na verloop van tijd geleidelijk af.
- De USB-verbinding is mogelijk niet stabiel wanneer u een USB-hub gebruikt. Sluit de speler rechtstreeks aan op de USB-poort van de computer.

# **Basisfuncties**

#### **De speler in- en uitschakelen**

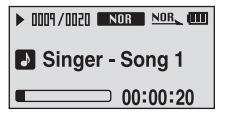

#### **De speler inschakelen Houd de toets [ ] ingedrukt.**

■ De speler wordt ingeschakeld.

**De speler uitschakelen** Houd de toets [ **▶ II** ] ingedrukt.

■ De speler wordt uitgeschakeld.

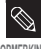

■ Als het afspelen is onderbroken en geen van beide toetsen gedurende een bepaalde tiid wordt ingedrukt (standaard: 10 seconden), wordt de speler automatisch uitgeschakeld. OPMERKING <sup>^</sup> Pagina 43.

#### **Muziek afspelen**

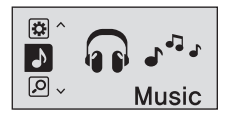

**Houd de toets [ ] ingedrukt om het menuscherm weer te geven. 1**

**2 Druk op de toets [ +, - ] om <Music> (Muziek) te selecteren.**

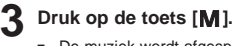

■ De muziek wordt afgespeeld.

# **Basisfuncties (Vervolg)**

#### **Volume instellen**

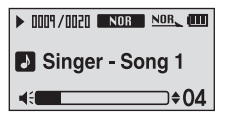

#### **Druk op de toets [ +, - ] op de voorzijde van de speler.**

- De statusbalk voor het volume wordt weergegeven.
- Druk op de toets [ + ] om het volume te verhogen of op [ – ] om het volume te verlagen.

#### **Vergrendelfunctie**

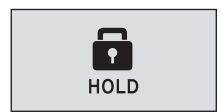

**Wanneer de vergrendelfunctie is ingeschakeld, zijn alle toetsen vergrendeld. Dit is handig tijdens het wandelen of joggen.**

- **1 Duw de schakelaar [HOLD] in de richting van de pijl.**
- **2 Duw de schakelaar [HOLD] in tegengestelde richting van de pijl om de toetsen te ontgrendelen.**

# **Basisfuncties**

#### **Bestanden zoeken met <Navigation> (Navigatie)**

**U kunt eenvoudig bestanden zoeken met de functie <Navigation> (Navigatie)** 

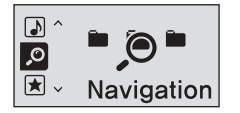

- **Houd de toets [M] ingedrukt om het** menuscherm weer te geven.
- **2 Druk op de toets [ +, ] om <Navigation> (Navigatie) e** te selecteren.

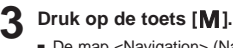

- De map <Navigation> (Navigatie) wordt weergegeven.
- **4 Druk op de toets [ +, ] om de gewenste map te selecteren.**
- **5 Gebruik de toets** [ˆˆ**I] om naar de bestandslijst in de geselecteerde map te gaan.**
	- Gebruik de toets [ˆˆ**I**] om omlaag en de toets [**l**ˇˇ ] om omhoog te gaan.
- **Druk op de toets [+, ] om het gewenste bestand te 6 selecteren.**
- **7 Druk op de toets [ ].**
	- Het bestand wordt afgespeeld.

# **Basisfuncties (vervolg)**

#### **unctie voor het herstellen van het systeem**

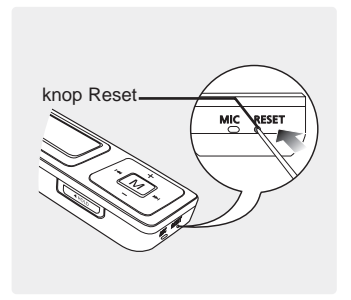

**Als het product niet meer goed functioneert, kunt u het systeem opnieuw initialiseren door op de knop Reset te drukken.**

ˆ **Pagina 50**

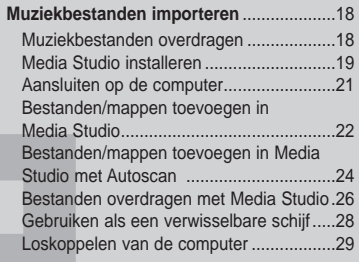

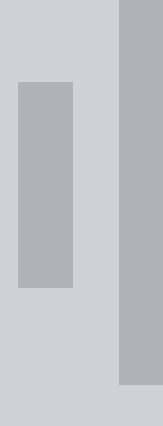

#### **Muziekbestanden overdragen Muziekbestanden importeren**

**Als u muziekbestanden wilt afspelen met de speler, moet u MP3-,WMA-, Audio-, ASF-, Ogg-bestanden of andere bestanden met een ondersteunde indeling van uw computer overdragen naar de speler.**

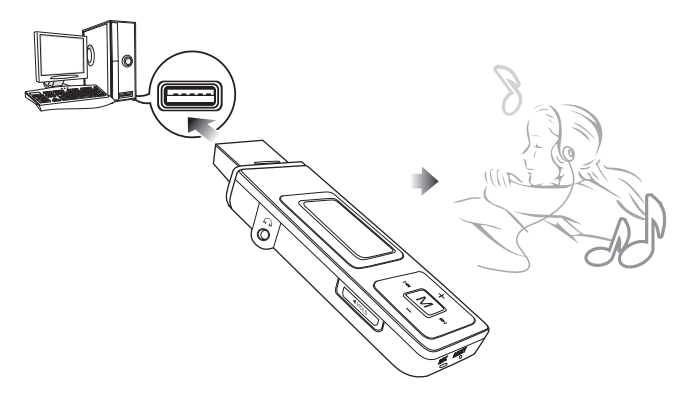

**Volg de onderstaande stappen om bestanden over te dragen.**

#### **Muziekbestanden overdragen**

- Bestanden van uw computer overdragen naar de speler met Media Studio ˆ Pagina 26
- Bestanden van uw computer overdragen naar de speler met de functies 'Kopiëren' en 'Plakken' (verwisselbare schijf) ˆ Pagina 28

#### **Media Studio installeren** Gebruik Media Studio om muziekbestanden **Muziekbestanden importeren**

over te dragen van uw computer naar de speler.

#### **Als Media Studio niet automatisch wordt geïnstalleerd**

■ IInstalleer het programma op een computer met Windows 2000 of Windows XP nadat u zich hebt aangemeld als beheerder. Raadpleeg de handleiding voor meer informatie over hoe u zich aanmeldt als beheerder.

**LET OP**

**Voordat u begint!** Plaats de installatie-cd die bij de speler is geleverd, in het cd-romstation.

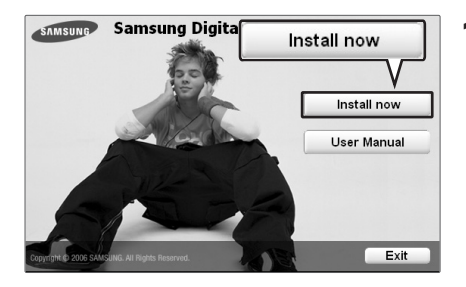

#### **1 Klik op <Install now> (Nu installeren).**

#### **Media Studio installeren (vervolg) Muziekbestanden importeren**

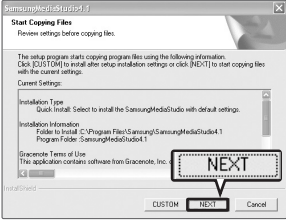

### **2 Klik op <NEXT> (Volgende).**

■ Media Studio wordt geïnstalleerd.

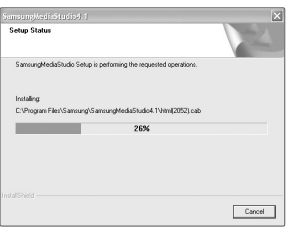

#### **3 Nadat de installatie is voltooid, klikt u op <Exit> (Afsluiten).**

- Nadat de installatie is voltooid, wordt er een pictogram op het bureaublad geplaatst en wordt Media Studio gestart.
- Als het venster Autotscan bevestigen, zie pagina 25 om de instellingen aan te passen.

#### **Aansluiten op de op de computer Muziekbestanden importeren**

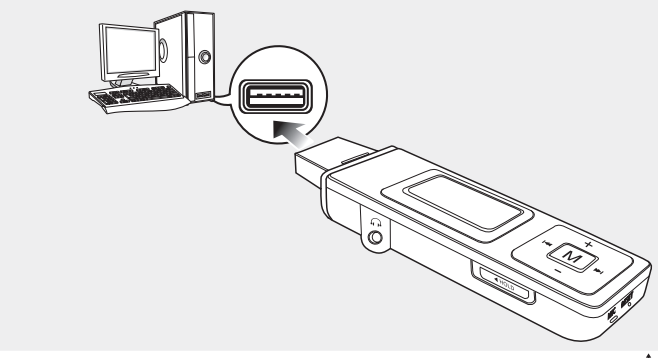

Verwijder het beschermkapje en steek de USB-aansluiting in de USB-poort op ( **) de computer.**

■ Zolang de speler is aangesloten op de computer, zijn alle functies uitgeschakeld.

#### **Systeemvereisten**

**Om de speler op uw computer te gebruiken, moet de computer voldoen aan de volgende eisen:**

- **Pentium 300 MHz of hoger**
- **Windows 98SE/ME/2000/XP**
- **100 MB beschikbare ruimte op de vaste schijf**
- **Cd-romstation (2X of hoger)**
- **USB-poort 2.0**
- **DirectX 9.0 of hoger**

#### **Muziekbestanden importeren**

# **Bestanden/mappen toevoegen in Media Studio**

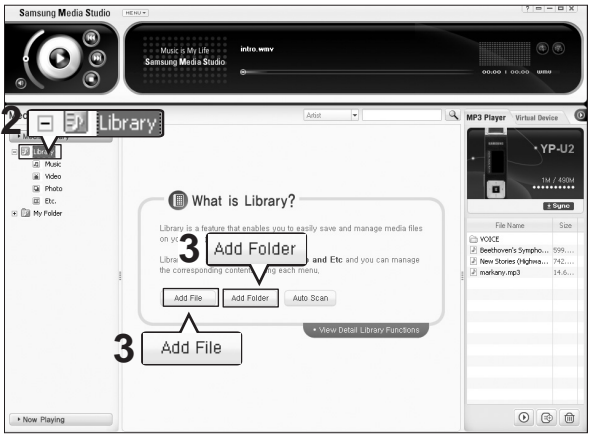

#### **Raadpleeg de Help voor meer informatie over hoe u Media Studio kunt gebruiken.**

■ Klik op <MENU> ➝ <Help> ➝ <Help> in het menu boven in Media Studio.

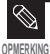

■ Bestanden die al aan de bibliotheek zijn toegevoegd, worden niet nogmaals toegevoegd.

**Voordat u begint!** ■ Sluit de speler aan op de computer.

- Media Studio moet zijn geïnstalleerd op de computer.
- **1 Media Studio wordt automatisch gestart wanneer de speler is aangesloten op de computer.**
	- Als het programma niet automatisch wordt gestart, dubbelklikt u op het pictogram voor Media Studio op het bureaublad.
- **2 Klik op <Media Library> (Mediabibliotheek) en de tab <Library> (Bibliotheek) links van het Media Studio-venster.**
	- <Add File>/<Add Folder>/<Auto Scan> (Bestand toevoegen/Map toevoegen/Automatisch scannen) wordt weergegeven

#### **Bestanden toevoegen**

**3 Klik op <Add File> (Bestand toevoegen).**

- Het venster Open wordt weergegeven.
- **4 Selecteer de bestanden die u wilt toevoegen en klik op (Openen).**
	- De geselecteerde bestanden worden toegevoegd aan de lijst.

#### **SAN MORE**  $\bigotimes_{\substack{W_0\text{ Riem}\atop \text{Dov}{\text{perm}}}}$ e Ô **4** Oper ÿ,  $\mathbf{G}$ Commentos

#### **Mappen toevoegen**

**3 Klik op <Add Folder> (Map toevoegen).**

■ Het venster Browse Folder (Map zoeken) wordt weergegeven.

**4 Selecteer de map die u wilt toevoegen en klik op <OK>.**

■ De geselecteerde map wordt toegevoegd aan de lijst.

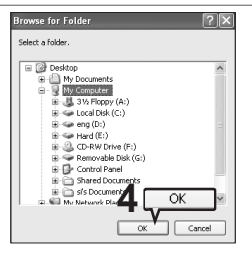

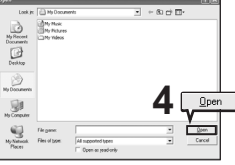

Bestanden/mappen toevoegen in Media Studic

#### **Bestanden/mappen in Media Studio toevoegen met Autoscan Muziekbestanden importeren**

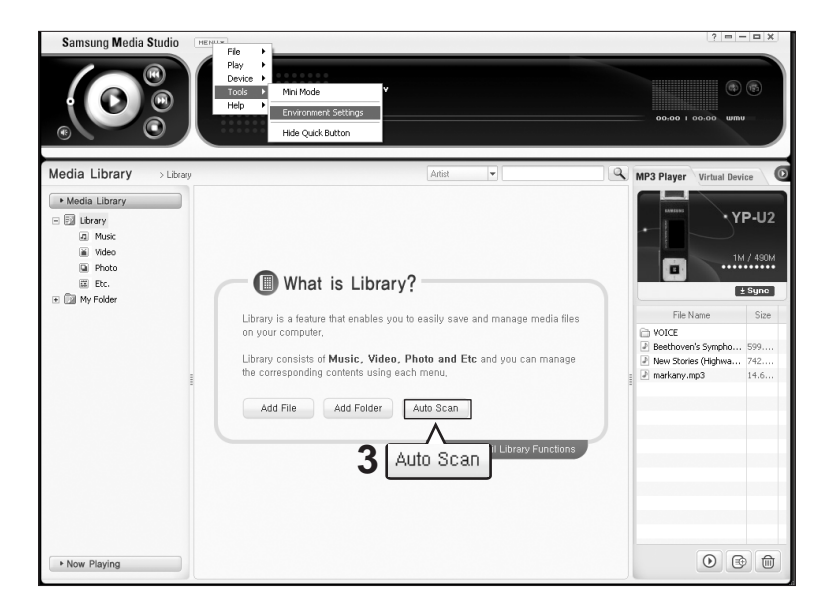

Bestanden/mappen in Media Studio toevoe<br>gen met Autoscan 25 **gen met Autoscan Bestanden/mappen in Media Studio toevoe-**

- **Voordat u begint!** Sluit de speler aan op de computer.
	- Media Studio moet zijn geïnstalleerd op de computer.
- **1 Media Studio wordt automatisch gestart wanneer de speler is aangesloten op de computer.**
	- Als het programma niet automatisch wordt gestart, dubbelklikt u op het pictogram voor Media Studio op het bureaublad.
- **2 Klik op <Media Library> (Mediabibliotheek) en de tab <Library> (Bibliotheek) links van het Media Studio-venster.**
	- <Add File>/<Add Folder>/<Auto Scan> (Bestand toevoegen/Map toevoegen/Automatisch scannen) wordt weergegeven.

#### **3 Klik op <Auto Scan> (Automatisch Scannen).**

■ Het venster Automatisch scannen wordt weergegeven.

- **4 Klik op <OK>.** De bestanden worden automatisch gescand en toegevoegd aan de bibliotheek.
	- Als u Media Studio voor de eerste keer gebruikt, worden de vensters Automatische scannen bevestigen en Opties weergegeven. Selecteer de opties en klik op <OK> Automatisch scannen.

#### **De opties voor automatisch scannen instellen**

#### **Klik op <MENU>** ➝ **<Tools> (Hulpprogramma's)** ➝ **<Environment Settings> (Omgevingsinstellingen) boven in het Media Studio-venster en klik op de tab <Library> (Bibliotheek).**

■ Selecteer het bereik en het type bestanden dat automatisch moet worden gescand.

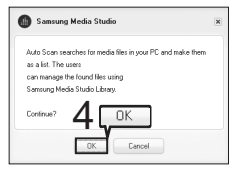

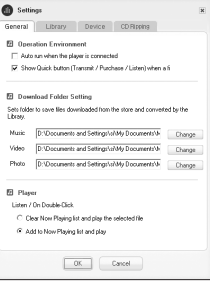

#### **Bestanden overdragen met Media Studio Muziekbestanden importeren**

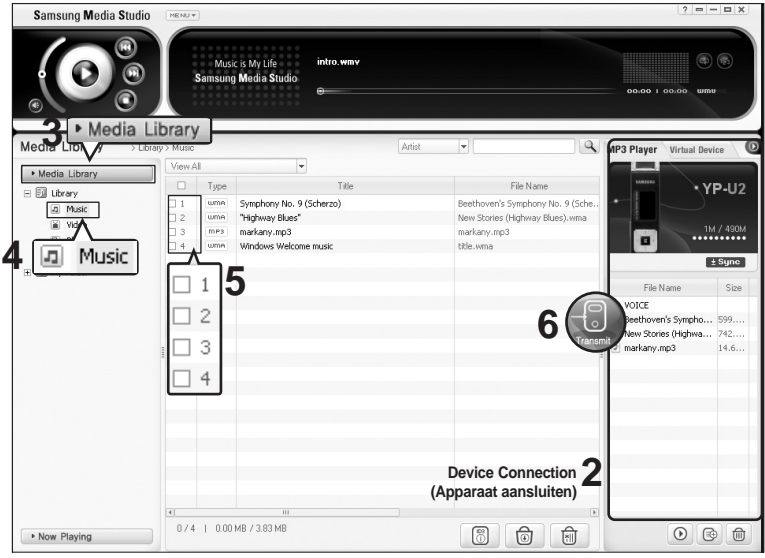

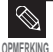

■ De technologie voor het herkennen van muziek en verwante gegevens worden geleverd door Gracenote and Gracenote CDDBR Music Recognition Service<sup>SM</sup>.

■ CDDB is een gedeponeerd merk van Gracenote. Het logotype en logo van Gracenote, Gracenote CDDB en het logo "Powered by Gracenote CDDB" zijn gedeponeerde merken van Gracenote.Music Recognition Service en MRS zijn servicemerken van Gracenote.

**Voordat u begint!** ■ Sluit de speler aan op de computer. ■ Media Studio moet zijn geïnstalleerd op de computer.

- **1 Media Studio wordt automatisch gestart wanneer de speler is aangesloten op de computer.**
	- Als het programma niet automatisch wordt gestart, dubbelklikt u op het Media Studio-pictogram op het bureaublad.
- **2 Dubbelklik in het venster Device Connection (Apparaat aansluiten) rechts van het Media Studio-venster op de gewenste map.**
	- De bestanden in de map worden weergegeven.
- **3 Klik op de tab <Media Library> (Mediabibliotheek) links van het Media Studio-venster.**

#### **4 Klik op <Music> (Muziek).**

■ Er wordt een lijst met bestanden weergegeven in het venster in het midden.

- **5 Schakel het selectievakje in het venster in het midden in om de muziekbestanden te selecteren die u wilt overdragen.**
	- Het pictogram Overdragen wordt weergegeven.

#### **6 Klik op <Transmit> (Overdragen).**

■ De geselecteerde bestanden worden overgedragen naar de speler.

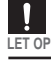

■ Koppel de USB-aansluiting niet los tijden de bestandsoverdracht. Hierdoor kan de speler of de computer beschadigd raken. **LET OP**

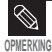

■ De bestanden op de computer worden niet verwijderd, zelfs niet als de bestanden worden overgedragen naar de speler.

U kunt de speler gebruiken als een verwisselbaar opslagapparaat.

**Voordat u begint!** ■ Sluit de speler aan op de computer.

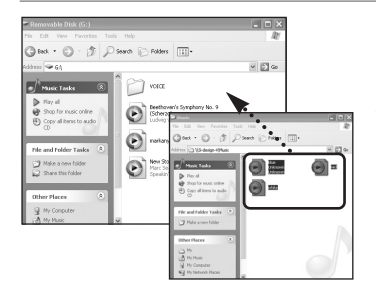

**1 Open de bestanden/mappen die u wilt overdragen vanaf de computer.** 

**2 Open <My Computer> (Deze computer)** ➝ **<Removable Disk> (Verwisselbare schijf) op de computer.**

**3 Selecteer de bestanden/mappen die u wilt overdragen naar uw computer en sleep ze naar de gewenste map <Removable Disk> (Verwisselbare schijf).**

■ De geselecteerde mappen of bestanden worden overgedragen naar de speler.

Het bericht <USB Transferring> (USB-overdracht) wordt weergegeven tijdens het uploaden of downloaden van bestanden. Als u de USB-aansluiting loskoppelt terwijl <USB Transferring> (USB-overdracht) wordt weergegeven, kan dit een storing veroorzaken. **LET OP**

- De volgorde waarin de muziekbestanden in Windows Verkenner worden weergegeven kan afwijken van de afspeelvolgorde op het apparaat.
- Als u een DRM-bestand (geladen bestand) naar een verwisselbare schijf verplaatst, wordt het bestand niet afgespeeld.

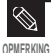

Selecteer het bestand dat u wilt opslaan en sleep naar het pictogram voor de verwisselbare schijf.(In numerieke, alfabetische volgorde) Als u de namen van de muziekbestanden wijzigt in Windows Verkenner, bijvoorbeeld 001\* \* \*, 002\* \* \*..., worden de muziekbestanden afgespeeld in de numerieke volgorde.

#### ■ **Wat is DRM?**

DRM (Digital Rights Management) is een technologie en service waarmee wordt voorkomen dat digitale inhoud illegaal wordt gebruikt en waarmee de inkomsten en rechten van de houders van auteursrechten worden beschermd. DRM-bestanden zijn geladen muziekbestanden waarop een technologie is toegepast die illegaal kopiëren van legaal aangeschafte MP3-muziek voorkomt.

## **Loskoppelen van de computer** Volg de onderstaande stappen om schade aan het

product en de gegevens te voorkomen wanneer u de speler loskoppelt van de computer.

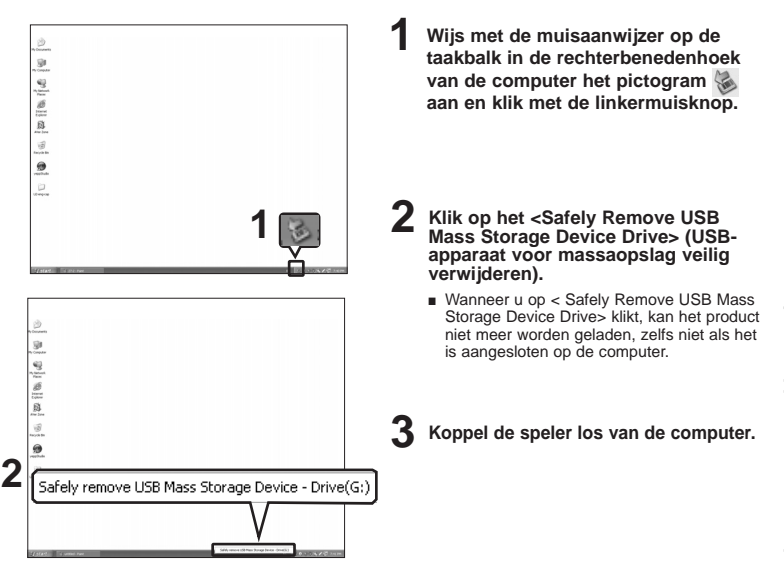

- Koppel de speler niet los tijdens de bestandsoverdracht. Hierdoor kunnen de gegevens en het apparaat beschadigd raken.
- U kunt de hardware niet verwijderen als bestanden op de speler worden afgespeeld via uw computer. Probeer het nogmaals nadat het afspelen is voltooid.

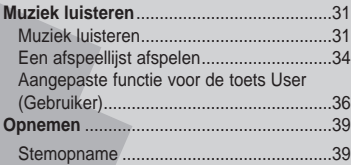

■ **Voordat u begint!**

**Draag het gewenste muziekbestand over van uw computer naar de speler.**

### **Muziek luisteren Muziek luisteren**

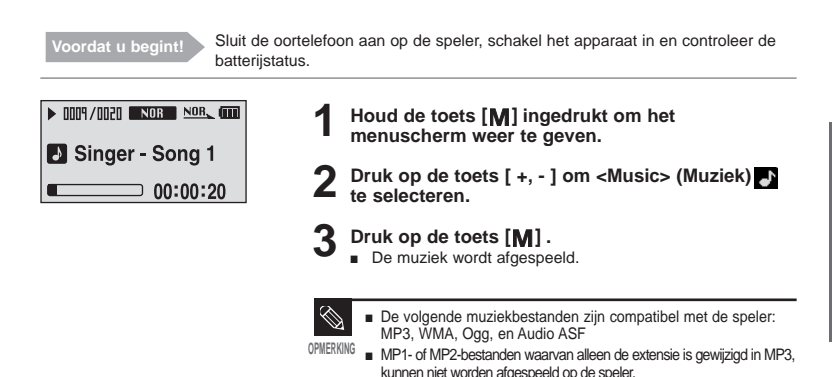

#### **Het afspelen onderbreken**

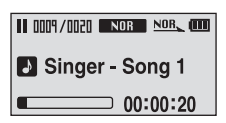

- **1 Druk op de toets [ ] terwijl de muziek wordt afgespeeld.**
	- Het afspelen van de muziek wordt onderbroken.

#### **Druk nogmaals op [ ▶ II ].**

■ De muziek wordt afgespeeld vanaf het punt waar het afspelen is gestopt.

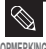

■ Als het afspelen is onderbroken en geen van beide toetsen gedurende een bepaalde tijd wordt ingedrukt (standaard: 10 seconden), wordt de speler automatisch uitgeschakeld. Page 43

### **Muziek luisteren Muziek luisteren (vervolg)**

#### **In een nummer zoeken**

- **1 Houd de toets [ <sup>l</sup>**ˇ ˇ **] of [** ˆ ˆ**l ] ingedrukt terwijl het geselecteerde nummer wordt afgespeeld.**
	- Er wordt gezocht richting het begin of het eind van het nummer.
- **2 Laat de toets los op het punt waar u wilt starten.**
	- Het nummer wordt afgespeeld vanaf het moment dat u de toets loslaat.

#### **Afspelen van het begin van het huidige nummer**

#### **Druk na 5 seconden afspelen op de toets [ l**ˇ ˇ**].**

■ Het huidige nummer wordt afgespeeld vanaf het begin.

#### **Het volgende/vorige nummer afspelen**

#### **Druk binnen 5 seconden nadat het nummer wordt afgespeeld op de toets [ l**ˇ ˇ**].**

■ Het vorige nummer wordt afgespeeld.

#### **Druk op de toets [** ˆ ˆ**l].**

■ Het volgende nummer wordt afgespeeld.

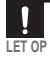

■ Wanneer u VBR-bestanden afspeelt, wordt het vorige nummer mogelijk niet afgespeeld, zelfs niet als u binnen 5 seconden nadat het nummer wordt afgespeeld, op de toets [ **l**ˇˇ ] drukt.

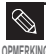

■ Druk binnen 5 seconden na afspelen op de toets [ l<sup>zo</sup>] om naar het vorige nummer te gaan.

# 33**Muziek luisteren**

#### **Muziek zoeken**

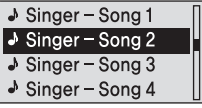

- **1 Druk op de toets [ ] terwijl de geselecteerde muziek wordt afgespeeld.**
	- De lijst met bestanden in de map wordt weergegeven.
- **2 Druk op de toets [ l**ˇ ˇ**] om naar de bovenliggende map te gaan.**
- **Druk op de toets [ +, ] om de gewenste map te 3 selecteren.**

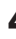

- **4 Gebruik de toets [** ˆ ˆ**l ] om naar de bestandslijst in de geselecteerde map te gaan.**
	- Gebruik de toets [ ^ ^| ] om naar een lager niveau en de toets [ l v v] om naar een hoger niveau te gaan.
	- **5 Druk op de toets [ +, ] om het gewenste bestand te selecteren.**

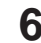

#### **b** Druk op de toets [M].

■ Het bestand wordt afgespeeld.

# **Muziek luisteren**

Een afspeellijst afspelen <sup>U kunt uw favoriete muziek eenvoudig<br>en afspeellijst.</sup>

#### **Zelf een afspeellijst maken**

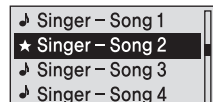

- Druk op de toets [M] terwijl de muziek wordt **afgespeeld.**
	- De lijst met bestanden in de map wordt weergegeven.
- **2 Druk op de toetsen [ l**ˇ ˇ **,** ˆ ˆ**l , + , ] om bestanden aan de afspeellijst toe te voegen en** druk vervolgens op de toets **[**  $\bullet$  **USER/**  $\bullet$  **]**.
	- ★ wordt voor de geselecteerde bestanden weergegeven en de bestanden worden toegevoegd aan de afspeellijst.

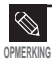

■ Als u bestanden uit een afspeellijst wilt verwijderen, selecteert u de ★ -bestanden die u wilt verwijderen en drukt u nogmaals op de toets [  $\bullet$  USER/ $\bullet$   $\bullet$  ].

# <sup>loofdstuk 3. Muziek luisteren</sup> Een afspeellijst afspelen 35**Een afspeellijst afspelen**

#### **Een afspeellijst afspelen**

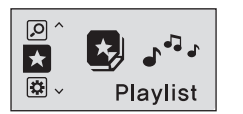

- **Houd de toets [M] ingedrukt om het menuscherm weer te geven.**
- **2** Druk op de toets [ +, ] om de <Playlist> te selecteren en druk op de toets [M].
	- De afspeellijst die u opgeeft, wordt weergegeven.
- **3 Druk op de toets [ +, ] om de lijst te selecteren** en druk vervolgens op de toets [M].
	- De bestanden in de afspeellijst worden afgespeeld.

#### **Muziek luisteren**

## **Aangepaste functie voor de toets Gebruiker**

U kunt voor uw gemak veelgebruikte functies aan de toets Gebruiker toewijzen.

#### **Modus gebruikerstoets instellen**

#### l⊚ Repeat AB

- **O** DNSe
- **o** Play Speed
- **O** Play Mode

Gebruik de toets [ $\bullet$  USER/ $\bullet$ <sup>]</sup> tijdens het afspelen **om eenvoudig de modus te wijzigen.**

**Houd de toets [M] ingedrukt om het menuscherm weer te geven.**

**2 Druk op de toets [ +, - ] om <Settings> (Instellingen)** te selecteren en druk op de toets [**M**].

- Het menu Instellingen wordt weergegeven.
- **3 Druk op de toets [ +, ] om de <User Button Mode> (Modus gebruikerstoets) te selecteren en druk ver**volgens op de toets [M].

■ Het menu Modus gebruikerstoets wordt weergegeven.

**4 Druk op de toets [ +, - ] om de gewenste modus voor de gebruikerstoets te selecteren en druk** vervolgens op de toets **[M]**.

- <Repeat AB> (AB herhalen) : een gedeelte herhalen
- <DNSe> : de geluidsinstellingen selecteren.
- <Play Speed> (Afspeelsnelheid) : schakelen tussen snel afspelen en langzaam afspelen.
- <Play Mode> (Afspeelmodus) : herhaald afspelen.

#### **Een gedeelte herhalen**

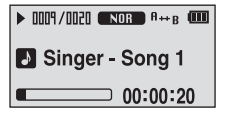

**Deze functie stelt u in staat om een bepaald gedeelte van een nummer meerdere keren achter elkaar te beluisteren. Dit wordt aanbevolen bij taalverwerving.**

- **1 Stel de Modus gebruikerstoets in op <Repeat AB> (AB herhalen) en speel het gewenste bestand af.**
- **Druk op de toets [**  $\bullet$  **USER/**  $\bullet$  $\bullet$  **] aan het begin van het gedeelte dat u wilt herhalen.**
	- Het startpunt is nu ingesteld en in de display verschijnt  $\sim$ A $\rightarrow$
- **Druk nogmaals op de toets [**  $\bullet$  **USER/**  $\bullet$  $\bullet$  **] om het einde van het gedeelte in te stellen dat u wilt herhalen.**
	- <A → B> wordt weergegeven en het opgegeven gedeelte wordt herhaald afgespeeld.

#### **Het herhalen van een gedeelte annuleren**

#### Druk nogmaals op de toets [ $\bullet$  USER/ $\bullet$ <sup>]</sup> tijdens de herhaling.

■ Het herhalen van het gedeelte wordt geannuleerd.

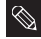

■ Het herhalen van een gedeelte wordt in de volgende gevallen automatisch geannuleerd. - Wanneer de toets [**l**ˇ ˇ] of [ˆ ˆ**l**] wordt ingedrukt om naar het vorige nummer te gaan.

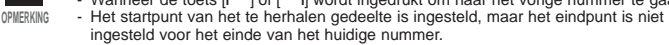

**Muziek luisteren**

## **Aangepaste functie voor de toets Gebruiker (vervolg)**

#### **De DNSe-toets gebruiken**

#### Stel de Modus gebruikerstoets in op <DNSe> en druk op de toets [ $\bullet$ USER/ $\bullet$  $\bullet$ ].

■ DNSe-modus schakelt telkens als u op de toets drukt, in deze volgorde tussen de volgende modi <NORMAL> <ROCK> <HOUSE> <JAZZ> <DANCE> <BALLAD> <R&B> <CLASSICAL> <USER EQ> <3D USER> <3D STUDIO> <3D STAGE> <3D CLUB>.

#### **De toets Afspeelsnelheid gebruiken**

#### **Stel de Modus gebruikerstoets in op <Play Speed> (Afspeelsnelheid) en druk op de** toets **[ ● USER/ ● ● 1.**

■ De afspeelsnelheid wordt telkens als erop de toets wordt gedrukt, in de volgende volgorde gewijzigd:  $\langle x0.7 \rangle \langle x0.8 \rangle \langle x0.9 \rangle \langle x1.0 \rangle \langle x1.1 \rangle \langle x1.2 \rangle \langle x1.3 \rangle$ .

#### **De toets Afspeelmodus gebruiken**

#### **Stel de Modus gebruikerstoets in op <Play Mode> (Afspeelmodus) en druk op de toets [ ● USER/ ● ● 1.**

■ De afspeelmodus wordt telkens als erop de toets wordt gedrukt, in de volgende volgorde gewijzigd <Normal> (Normaal), <Repeat All> (Alles herhalen), <Repeat One> (Eén herhalen), <Shuffle All> (Alles in willekeurige volgorde afspelen).

#### **Opnemen Stemopname**

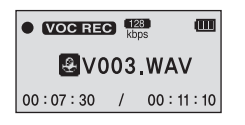

#### **Houd de toets [ ● USER/ ● ● ] ingedrukt.**

■ De stemopname wordt gestart zodra de bestandsnaam wordt weergegeven.

#### **Druk nogmaals op de toets [ ● USER/ ● ● 1 om het opnemen te beëindigen.**

■ Nadat er een bevestigingbericht is verschenen dat de opname is voltooid, wordt de opname automatisch opgeslagen in de map <VOICE>.

#### **Bestandsnamen tijdens de opname**

Opnamebestanden worden tijdens de opname aangeduid met de naam VNNN.WAV. V betekent dat het een bestand voor stemopname betreft, NNN definieert het opnamenummer en WAV is de bestandsindeling.

Bijvoorbeeld, een bestand met de bestandsnaam V003.WAV is het derde opgeslagen stemopnamebestand.

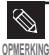

■ Als u een opgeslagen opnamebestand wilt beluisteren, gebruikt u de navigatiefunctie (Zoeken). ˆ Pagina 15.

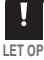

- Plaats de microfoon niet te ver weg of te dichtbij tijdens de opname. Dit kan ten koste gaan van de opnamekwaliteit.
- Stemopname werkt niet goed als de batterij bijna leeg is.

toets Gebruiker/Stemopname **toets Gebruiker/Stemopname** Aangepaste functie voor de **Aangepaste functie voor de**

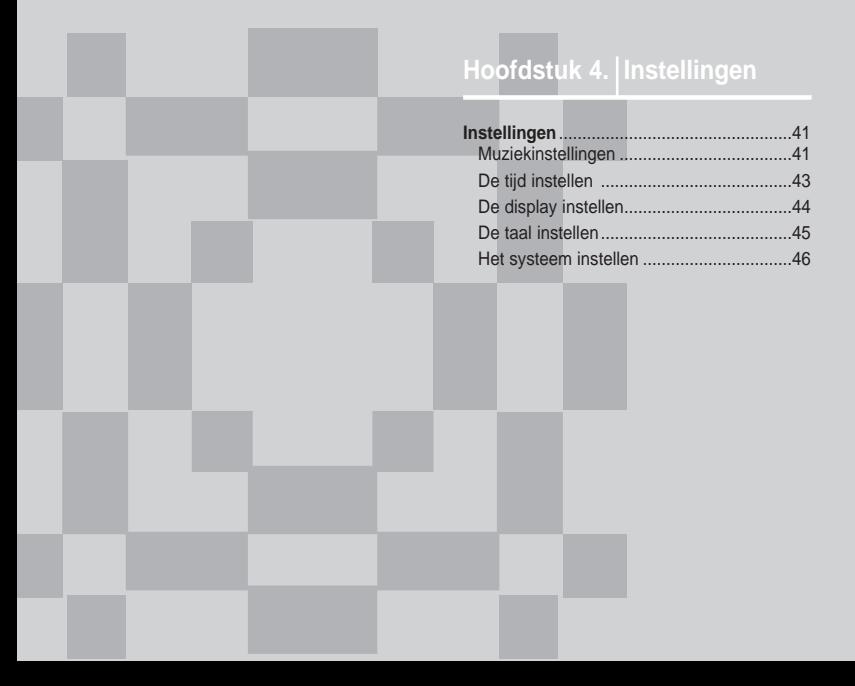

#### **Instellingen Muziekinstellingen** u kunt een geschikt geluid voor elk muziekgenre selecteren.

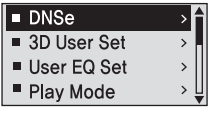

- **Houd de toets [M] ingedrukt om het menuscherm weer te geven.**
- **2 Druk op de toets [ +, ] om <Settings> (Instellingen) te selecteren en druk vervolgens** op de toets [M].
	- Het menu Instellingen wordt weergegeven.

**3 Druk op de toets [ +, - ] om de <Music> te** selecteren en druk op de toets [M].

- Het menu Muziek wordt weergegeven.
- **4 Gebruik de toetsen [ +, ] en [ ] om de benodigde functies in te stellen.**

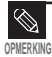

■ Toetsfuncties voor het instellen.

- Druk op de toets [**l**ˇ ˇ] om naar het vorige item te gaan.
	- Druk op de toets [ˆ ˆ**l**] om naar het volgende item te gaan.
	- Druk op de toets [+, -] om in het huidige menu te bladeren.
	- Druk op de toets  $[M]$  om het menu te selecteren of op te slaan.
- Als er in het venster Instellingen ongeveer 30 seconden geen toets wordt ingedrukt, worden de instellingen geannuleerd en wordt de vorige functie opnieuw weergegeven.

### **Instellingen Muziekinstellingen (vervolg)**

- **<DNSe>** : U kunt een geschikt geluid voor elk muziekgenre selecteren. U kunt kiezen uit <3D User>, <3D Studio>, <3D Stage>, <3D Club>, <Normal> (Normaal), <Rock>, <House>, <Jazz>, <Dance>, <Ballad>, <R&B>, <Classical> (Klassiek) of <User EQ> (Gebruikers-EQ).
- **<3D User Set> (3D-instellingen gebruiker)** : 3D-geluidseffecten en extra bas. Er kan een waarde tussen 00 en 05 voor 3D en tussen 00 en 03 voor Bass Enhance (Basdiepte) worden opgegeven. Om 3D User Set (3D-instellingen gebruiker) te gebruiken, selecteert u <3D User> in <DNSe>.
- **<User EQ Set> (EQ-instellingen gebruiker)** : Direct een geluidseffect selecteren (EQ). Als u User EQ (Gebruikers-EQ) wilt gebruiken, selecteert u <User EQ> (Gebruikers-EQ) in <DNSe>.
- **<Play Mode> (Afspeelmodus)** : de afspeelmodus selecteren, zoals de herhaalinstellingen. U kunt <Normal> (Normaal), <Repeat All> (Alles herhalen), <Repeat One> (Eén herhalen) en <Shuffle All> (Alles in willekeurige volgorde afspelen) en <Intro>.
- **<Play Speed> (Afspeelsnelheid)** : de afspeelsnelheid van muziek-/stemopnames aanpassen. U kunt <x0.7> <x0.8> <x0.9> <x1.0> <x1.1> <x1.2> or <x1.3> selecteren. (Hoe hoger het getal, het sneller de afspeelsnelheid.)
- <Skip Interval> (Interval overslaan) : het afspeelinterval instellen wanneer u op de toets [ l<sup> o</sup> j of [ˆ ˆl] drukt tijdens het afspelen. U kunt <1 Track> <03 Sec> <05 Sec> <07 Sec> <10 Sec> <30 Sec> of <01 Min> selecteren..
- **<Search Speed> (Zoeksnelheid)** : de zoeksnelheid instellen, voor de toets [ lˇ ˇ l of [ ˆ ˆl] die u ingedrukt houdt tijdens het afspelen. U kunt <01 Sec> <03 Sec> <05 Sec> <10 Sec> <15 Sec> <20 Sec> <30 Sec> of <01 Min>.
- **<Intro Time> (Introtijd)** : Wanneer u de introfunctie selecteert in de <Play Mode> (Afspeelmodus), wordt het begin van het bestand afgespeeld voor het aantal seconden dat u hebt opgegeven. U kunt <10 Sec> <20 Sec> <30 Sec> of <60 Sec> selecteren.

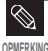

■ Voor een VBR- of Ogg-bestand zijn de functies Interval voor overslaan en Zoeksnelheid mogelijk niet helemaal exact.

#### ■ **Wat is DNSe?**

DNSe is een geluidseffect voor MP3-spelers die ontwikkeld is door Samsung en bestaat uit 3D- en Street-modi. De 3D-modus voegt een stereofonisch geluidseffect toe aan de muziek.

# **Instellingen**

**Tijd instellen** U kunt functies instellen zoals Slaapstand en Auto Automatisch uitschakelen.

#### $Slee$

- Auto Power Off
- ◀ Return
- **1 Houd de toets [ ] ingedrukt om het menuscherm weer te geven.**
- 2 Druk op de toets [ +, ] om <Settings>(Instellingen)<br>te selecteren en druk vervolgens op de toets [**M**].
	- Het menu Instellingen wordt weergegeven.

#### **3 Druk op de toets [ +, - ] om de <Time> (Tijd) te** selecteren en druk op de toets [M].

■ Het menu Tijd wordt weergegeven.

#### **4 Gebruik de toetsen [ +, - ] en [ ] om de benodigde functies in te stellen.**

- <Sleep> (Automatische) : het apparaat wordt na de opgegeven tijd automatisch uitgeschakeld. Selecteer <Off>  $<$  15 Min >  $<$  30 Min  $>$   $<$  60 Min  $>$   $<$  90 Min  $>$   $<$  120 Min  $>$ .
- <Auto Power Off> (Automatisch uitschakelen) :de speler wordt automatisch uitgeschakeld als het afspelen is onderbroken en er gedurende de opgegeven tijd geen toetsen worden ingedrukt. Selecteer <Off> <05 Sec> <10 Sec> <15 Sec> <30 Sec> <01

# **Instellingen**

De display instellen U kunt functies instellen met betrekking tot het bladeren, de achtergrondverlichting en andere displayweergaven.

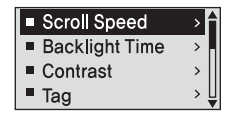

**Houd de toets [M] ingedrukt om het menuscherm weer te geven.**

**2 Druk op de toets [ +, - ] om <Settings> (Instellingen)** te selecteren en druk vervolgens op de toets [M].

■ Het menu Instellingen wordt weergegeven.

**3 Druk op de toets [ +, - ] om de <Display> te** selecteren en druk op de toets [M].

■ Het menu Display wordt weergegeven.

**Gebruik de toetsen [ +, - ] en [M] om de benodigde functies in te stellen.**

- **<Scroll Speed> (Bladeren)** : de bladersnelheid instellen om de snelheid van voor de titel van het nummer aan te passen. U kunt <Slow> (Langzaam), <Normal> (Normaal) en <Fast> (Snel) selecteren.
- **<Backlight Time> (Achtergrondverlichting)** : automatisch de achtergrondverlichting uitschakelen als er gedurende de opgegeven tijd geen toetsen worden ingedrukt. U kunt <05 Sec>, <15 Sec>, <30 Sec>, <60 Sec> of <Always On> (Altijd aan) selecteren.
- **<Contrast>** : de helderheid van de display aanpassen. U kunt een waarde tussen de 00 en 10 instellen.
- **<Tag> (Nummerinformatie)** : informatie voor muziekbestanden weergeven met de ID3 tag.Selecteer <On> (Aan) of <Off> (Uit).
- **<Display Time> (Displaytijd)** : de tijd weergeven in de gewenste indeling terwijl u muziek afspeelt. Selecteer <Play Time> (Afspeeltijd) <Remain Time> (Resterende tijd) of <Total Time> (Totale tijd).
- <LED Effect> (LED-effecten) : een LED-lichteffect selecteren. Selecteer <Off> (Uit) <Button> (Toets) (wordt ingeschakeld als er een toets wordt ingedrukt) <Random> (Willekeurig) of <Always on> (Altijd aan)

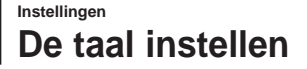

**De taal instellen** Stel de taal in voor het menu en de nummerinformatie (ID3-parameter).

#### $M$ enu

- $\blacksquare$  ID3-Tag
- ◀ Return
- **1 Houd de toets [ ] ingedrukt om het menuscherm weer te geven.**
- **2 Druk op de toets [ +, ] om <Settings> (Instellingen)** te selecteren en druk vervolgens op de toets [M].
	- Het menu Instellingen wordt weergegeven.
- **3 Druk op de toets [ +, ] om de <Language> (Taal) te selecteren en druk op de toets [ ].**
	- Het menu Taal wordt weergegeven.
	- **Gebruik de toetsen [ +, ] en [M]om de benodigde functies in te stellen.**
- <Menu> : de menutaal instellen. U kunt kiezen uit <Chinese(S)> <Chinese(T)> <Dutch> <English> <French> <German> <Hungarian> <Italian> <Japanese> <Korean> <Polish> <Portuguese> <Russian> <Spanish> en <Swedish>.
- **<ID3-Tag> (ID3-parameter)** : de taal voor de nummerinformatie selecteren. U kunt kiezen uit <Afrikaans> <Basque> <Catalan> <Chinese(S)> <Chinese(T)> <Czech> <Danish> <Dutch> <English> <Estonian> <Finnish> <French> <German> <Greek> <Hrvatski> <Hungarian> <Icelandic> <Italian> <Japanese> <Korean> <Norwegian> <Polish> <Portuguese> <Romany> <Russian> <Slovak> <Slovene> <Spanish> <Swedish> <Thai> <Turkish> en <Vietnamese>.

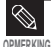

■ De ondersteunde talen kunnen worden gewijzigd of toegevoegd.

#### ■ **What is een ID3-parameter?**

Dit is een tag in een MP3-bestand die informatie bevat over het bestand, zoals de titel, de artiest, het album, het jaar, het genre en een veld voor opmerkingen.

#### **Instellingen** Het systeem instellen U kunt het standaardvolume, de functie voor

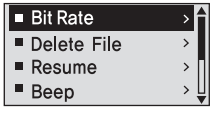

- **Houd de toets [M] ingedrukt om het menuscherm weer te geven.**
- **2 Druk op de toets [ +, ] om <Settings>(Instellingen) te selecteren en druk vervolgens op de toets [ ].**
	- Het menu Instellingen wordt weergegeven.
- **3 Druk op de toets [ +, ] om <System> (Systeem)** te selecteren en druk op de toets [M].
	- Het menu Syteem wordt weergegeven.
- 
- **4 Gebruik de toetsen [ +, ] en [ ] om de benodigde functies in te stellen.**
- <Bit Rate> (Bitsnelheid) : de opnamekwaliteit selecteren. U kunt <32kbps>, <64kbps> of <128kbps> selecteren (hoe hoger het getal, hoe groter het bestand wordt).
- <Delete File> (Verwijderen) : Bestanden zoeken en verwijderen in het scherm Navigatie. ˆ Pagina 48
- <Resume> (Hervatten) : het beginpunt opgeven voor het opnieuw afspelen nadat de muziek waarnaar u luistert, is gestopt. Als <Off> (Uit) is geselecteerd, wordt het laatste bestand waarnaar u luistert, afgespeeld vanaf het begin. Als <On> (Aan) is geselecteerd, wordt het laatste bestand afgespeeld vanaf het punt waar deze voor het laatst is gestart.
- <Beep> (Geluidssignaal) : het geluidssignaal voor de bediening van de toetsen inschakelen of uitschakelen.

U kunt <On> (Aan) of <Off> (Uit) selecteren.

■ <Default Vol> (Standaardvolume) : u kunt voor het standaardvolume een waarde tussen 00 en 30 (max.) opgeven.

Als de speler wordt ingeschakeld nadat een volume is ingesteld dat hoger is dan het standaardvolume, wordt de muziek afgespeeld met het standaardvolume.

Als de speler wordt ingeschakeld nadat het volume is aangepast binnen het standaardvolume, wordt de muziek afgespeeld met het vorige volumeniveau.

- <Default Set> (Standaardinstellingen) : de standaardwaarden voor alle instellingen worden hersteld. Pagina 48
- <About> (Informatie) : versie van de firmware, aantal opgeslagen bestanden, beschikbaar geheugen weergeven.

#### ■ **Het ingebouwde geheugen**

Er is in werkelijkheid iets minder geheugen beschikbaar dan wordt aangegeven, aangezien de interne firmware ook een gedeelte van het geheugen gebruikt. **OPMERKING**

#### **Het systeem instellen (vervolg) Instellingen**

#### **Een bestand verwijderen**

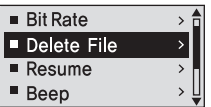

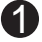

**Druk op de toets [ l**ˇ ˇ **] om naar de bovenliggende map te gaan.**

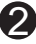

**Druk op de toets [ +, - ] om de gewenste map te selecteren.**

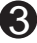

**Gebruik de toets [**ˆ ˆ**l] om naar de bestandslijst in de geselecteerde map te gaan.**

■ Gebruik de toets [ ^ ^l] om naar een lager niveau en de toets [ $\vert$ '  $\vert$   $\vert$  om naar een hoger niveau te gaan.

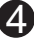

**Druk op de toets [ +, - ] om het bestand te selecteren dat u wilt verwijderen en druk**  vervolgens op de toets [M].

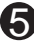

**Druk op de toets [ +, - ] om <Confirm> (Bevestigen)** te selecteren en druk vervolgens op de toets [M].

■ Het geselecteerde bestand wordt verwijderd.

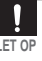

■ Bestanden die zijn verwijderd, kunnen niet worden hersteld. Controleer altijd of u de bestanden inderdaad **LET OP** wilt verwijderen.

#### **Standaardinstellingen**

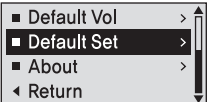

#### **Druk op d toets [ +, - ] om <Yes> of <No> te selecteren** en druk op de toets [M].

- <Yes> : alle standaardinstellingen initialiseren.
- <No> : de standaardinstellingen annuleren.

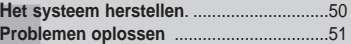

# Het systeem herstellen Als het product niet meer goed functioneert,

kunt u het systeem opnieuw initialiseren door op de knop Herstellen te drukken.

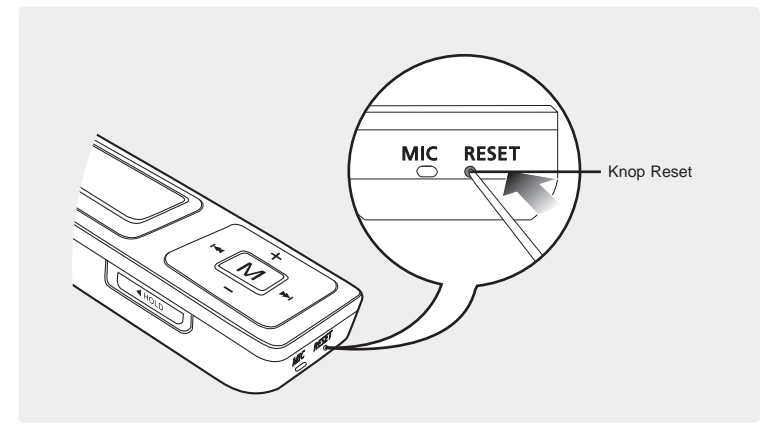

**Druk met een puntig voorwerp, zoals een veiligheidsspeld, aan de onderzijde van het product de knop Reset in.**

- Het systeem wordt geïnitialiseerd.
- Met de Reset-functie worden geen gegevens in het ingebouwde geheugen verwijderd.

**Problemen oplossen** In geval van een storing, controleert u het volgende. opnemen met het dichtstbijzijnde Samsung Service Center.

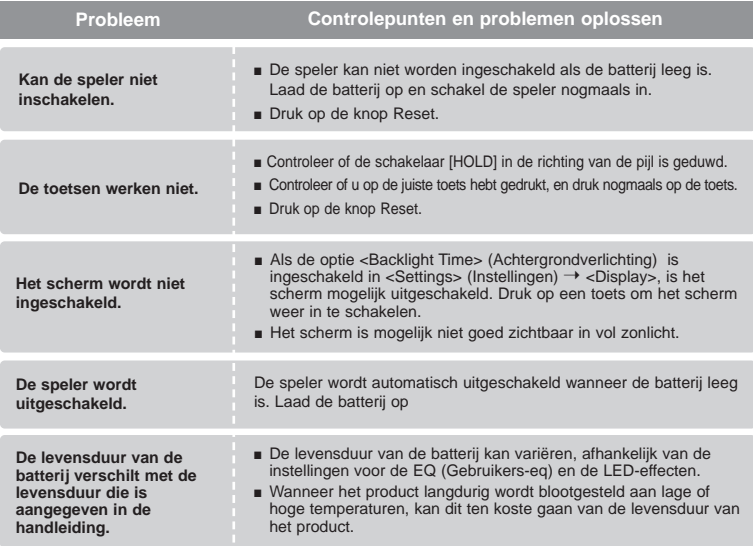

# **Problemen oplossen (vervolg)**

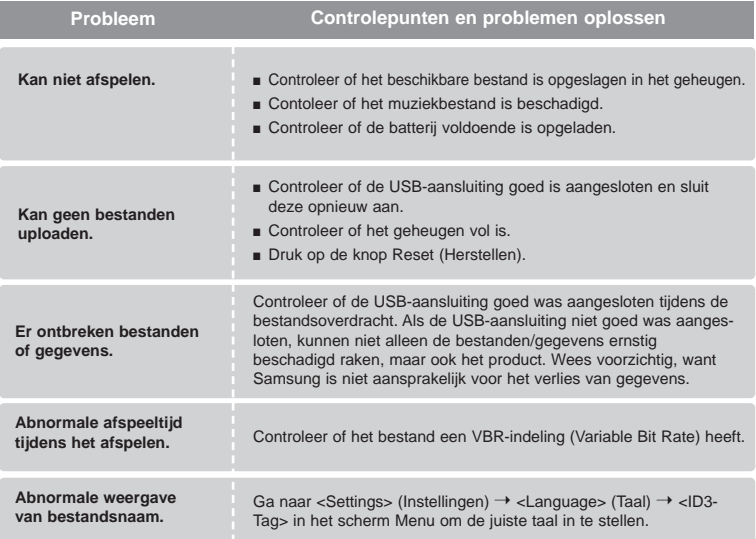

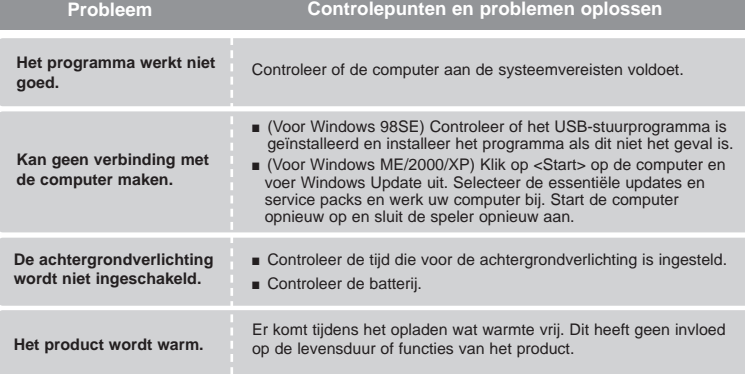

# Hoofdstuk 6. Appendix

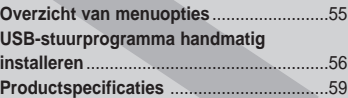

# **Overzicht menuopties** Een overzicht van de menustructuur.

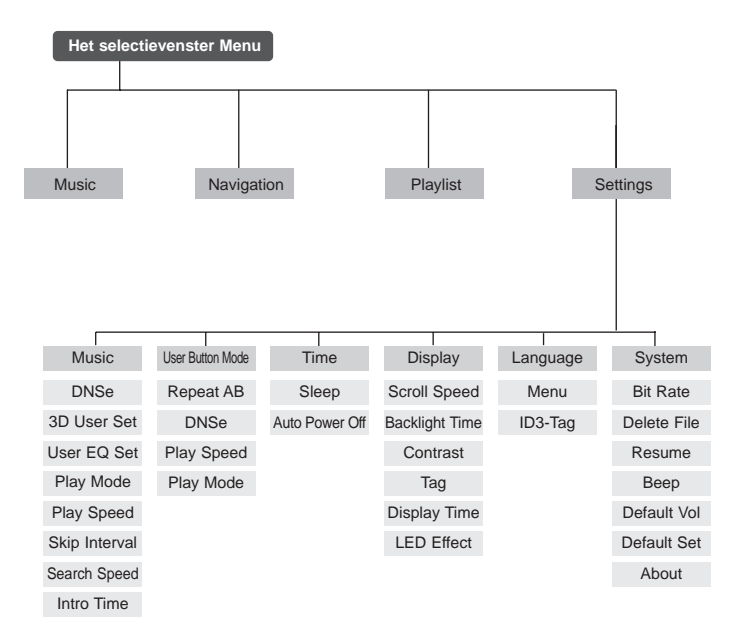

## **USB-stuurprogramma handmatig installeren**

Installeer het USB-stuurprogramma handmatig als het niet automatisch kan worden geïnstalleerd of als er een fout optreedt tijdens de installatie.

**Voordat u begint!** ■ Plaats de installatie-cd in het cd-romstation.

#### **Als er een fout optreedt tijdens de installatie van het USB-stuurprogramma**

**Controleer apparaatbeheer. Windows 98SE/ME: Control Panel→ System**➝ **Device Manager** Windows 2000 / XP: Control Panel→ **System**➝ **Hardware**➝ **Device Manager** 

**2 Controleer of de lijst een apparaat bevat met een uitroepteken of een vraagteken (weergegeven als een onbekend apparaat of USB-apparaat).**

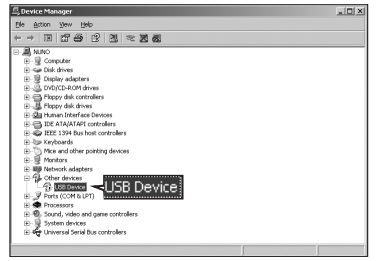

**3 Dubbelklik in de lijst op het apparaat met het uitroepteken of vraagteken.**

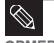

**1**

- Als u Windows 2000 gebruikt en uw versie van Windows geen USB-stuurprogramma herkent, kunt u het meest recente service pack downloaden en installeren via windowsupdate.microsoft.com.
- **OPMERKING**
- De installatiemethode kan variëren, afhankelijk van uw type computer en het besturingssysteem. Voor informatie over de installatie kunt u contact opnemen verkoper van de computer of de klantenondersteuning.
- Als er zich problemen blijven voordoen bij het installeren van een USB-stuurprogramma, sluit u de USB-aansluiting opnieuw aan nadat u het systeem opnieuw hebt opgestart.

**4 Nadat u het stuurprogramma hebt ges-electeerd, klikt u op [Reinstall Driver] (Stuurprogramma opnieuw installeren).**

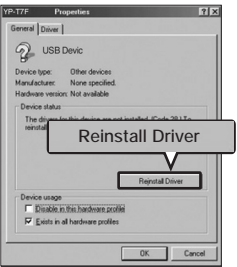

**6 electeer [Search for a suitable driver for my device] ] (Een geschikt stuurprogramma zoeken voor het apparaat) en klik vervolgens op [Next].**

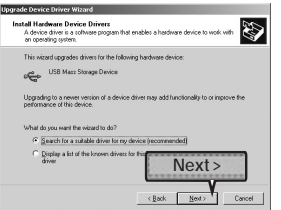

**5 Klik op [Next] (Volgende).**

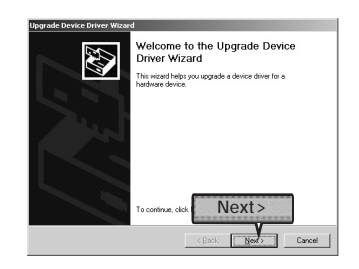

**7 Klik op [Next] om de procedure te voltooien.**

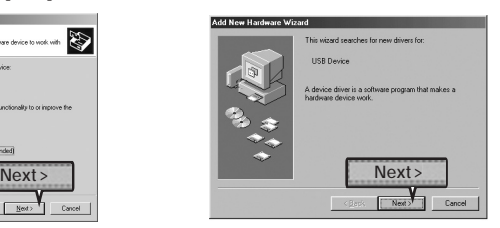

# **USB-stuurprogramma handmatig installeren (vervolg)**

#### **In Windows 98SE**

Volg de instructies in het venster om de installatie te voltooien.

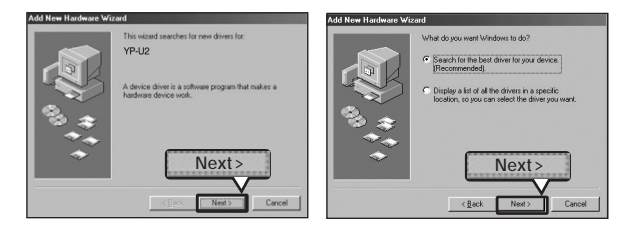

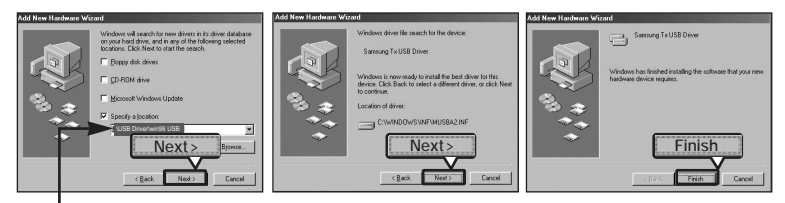

Locatie USB-stuurprogramma [CD-ROM] \USB Driver\win98 USB

U moet de computer opnieuw opstarten om de installatie te voltooien.

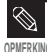

■ U kunt de speler in Windows 98SE niet als verwisselbare schijf gebruiken als het programma speler niet is geïnstalleerd. Zorg dat u eerst het bestand met het USB-stuurprogramma installeert.

# **Productspecificaties**

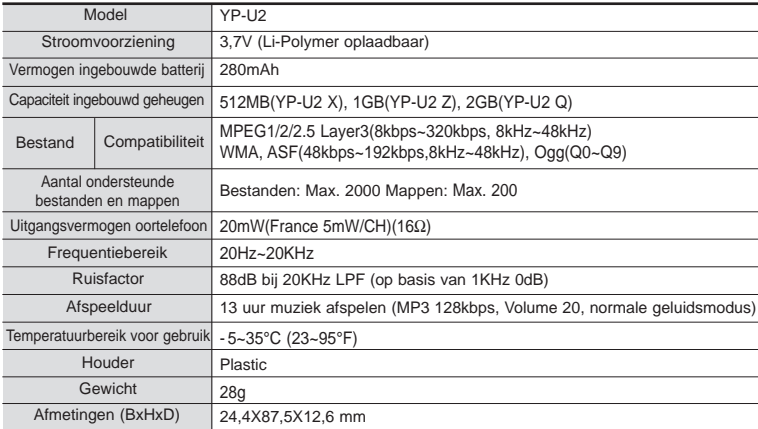

● De inhoud in deze handleiding kan ter verbetering zonder voorafgaande kennisgeving worden gewijzigd.

# **Productspecificaties**

Op dit apparaat en de gebruiksaanwijzing rusten intellectuele eigendomsrechten en auteursrechten van derden. Het gebruiksrecht van de gelicentieerde inhoud is beperkt tot niet-commercieel gebruik door eindgebruikers. Commercieel gebruik hiervan is niet toegestaan.

Het gebruiksrecht beperkt zich tot dit apparaat en strekt zich niet uit tot andere niet-gelicentieerde onderdelen of processen die voldoen aan ISO/IEC 11172-3 or ISO/IEC 13818-3 en die in combinatie met dit product gebruikt of verkocht zijn. De licentie beperkt zich tot het gebruik van dit product voor het encoderen en/of decoderen van

geluidsbestanden die voldoen aan ISO/IEC 11172-3 of ISO/IEC 13818-3.

Deze licentie houdt geen overdracht van rechten in voor producteigenschappen of functies die niet voldoen aan ISO/IEC 11172-3 of ISO/IEC 13818-3.

Dit merkteken op het product of het bijbehorende informatiemateriaal duidt erop dat het niet met ander huishoudelijk afval verwijderd moet worden aan het einde van zijn gebruiksduur. Om mogelijke schade aan het milieu of de menselijke gezondheid door ongecontroleerde afvalverwijdering te voorkomen, moet u dit product van andere soorten afval scheiden en op een verantwoorde manier recyclen, zodat het duurzame hergebruik van materiaalbronnen wordt bevorderd. Huishoudelijke gebruikers moeten contact opnemen met de winkel waar ze dit product hebben gekocht of met de gemeente waar ze wonen om te vernemen waar en hoe ze dit product milieuvriendelijk kunnen laten recyclen. Zakelijke gebruikers moeten contact opnemen met hun leverancier en de algemene voorwaarden van de koopovereenkomsten nalezen. Dit product moet niet worden gemengd met ander bedrijfsafval voor verwijdering.

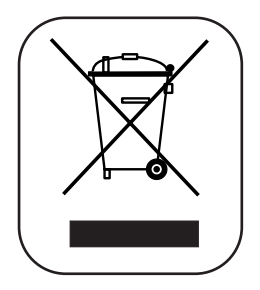

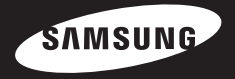

**Wanneer u suggesties of vragen heeft met betrekking tot Samsung producten, gelieve contact op te nemen met de consumenten dienst van Samsung**

> **Samsung Electronics Benelux BV 0900 20 200 88 ( 0.10/Min) www.samsung.com/nl**

> > REV 0.0